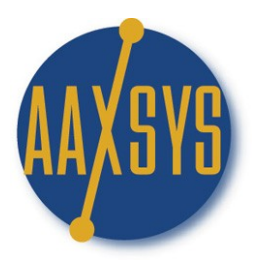

# **Workin' It** An Aaxsys Technology Member's Guide The Main Menu

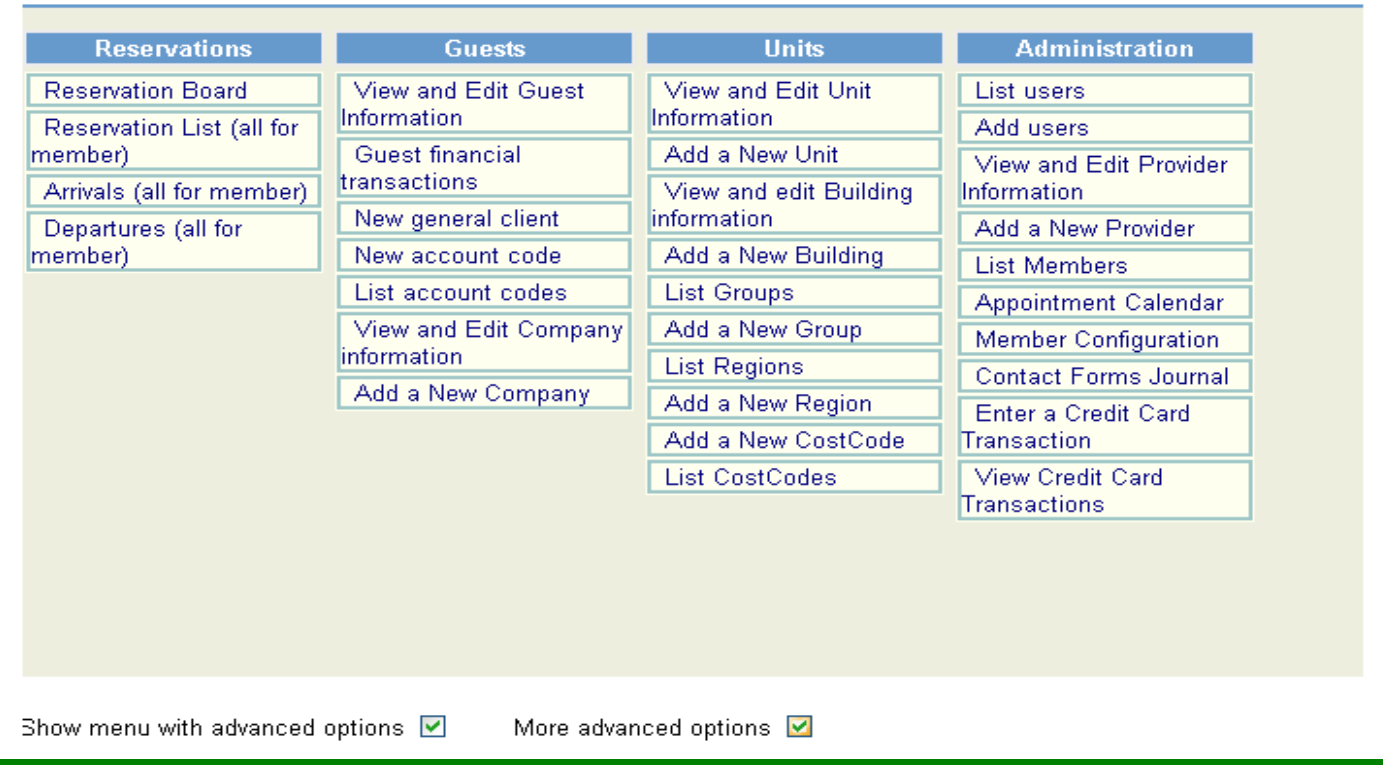

## ADMINISTRATION MENU APPLICATIONS

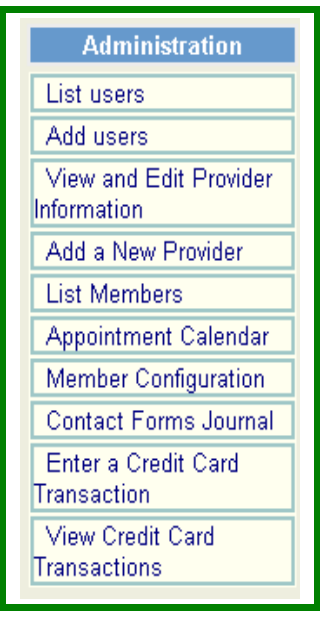

## FOCUS ON MEMBER CONFIGURATION

#### Member Configuration Applications

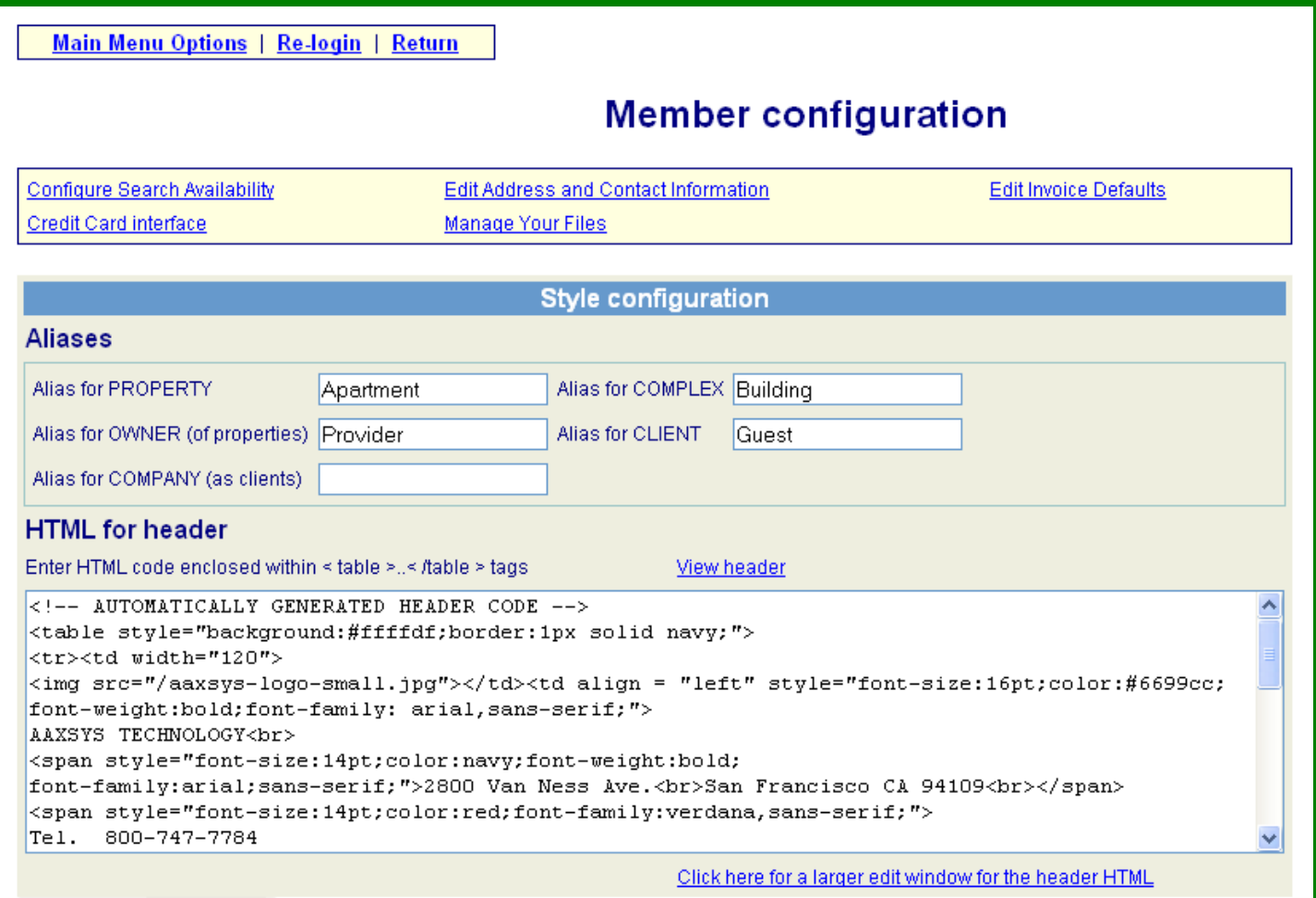

- 1. *"HTML for Header"* Main Page of Member Configuration Allowing Members to Configure their Own Logo with their own fonts; colors; and sizing; for their Aaxsys System & Invoices.
- 2. *"Aliases"* allow Members to Change Names of the Main Menu and Sub-menu items to 'fit' the verbiage used by them. Units = Apartments; properties; Inventory etc.
- 3. Currently there are 5 Very important Sub Menus for Aaxsys Members to view and 'customize at the top of this page. These control how their Aaxsys System works:
	- a. *"Configure Search Availability"* allows Members to USE a variety of Search features for their area. This feature allows the 'bundling' or members to form a Central Reservation System.
	- b. *"Credit Card Interface"* (More on this later!)
	- c. *"Edit Contact & Address Information"* Allows the Member to change their MEMBER information. Only an Aaxsys administrator can set up a New Member. This allows Members to Manage the information without altering their primary CODE.
	- d. *"Manage your files"* Allows the Member to 'upload' their OWN logo from wherever it is stored on their computer. This is the first step in being able to allow the Aaxsys program to incorporate it in their Header.

e. *"Edit invoice Defaults"* Another extremely important sub-menu. This allows the Member to set How many days ahead they want to do billing – plus Use their OWN set up Cost Codes for Accounting in addition to 'customizing' text messages for their Invoices & stating their late fee policy – arrival & departure times etc. right on the invoice.

> Member Configuration Sub Menus Focus On Configure Search Availability

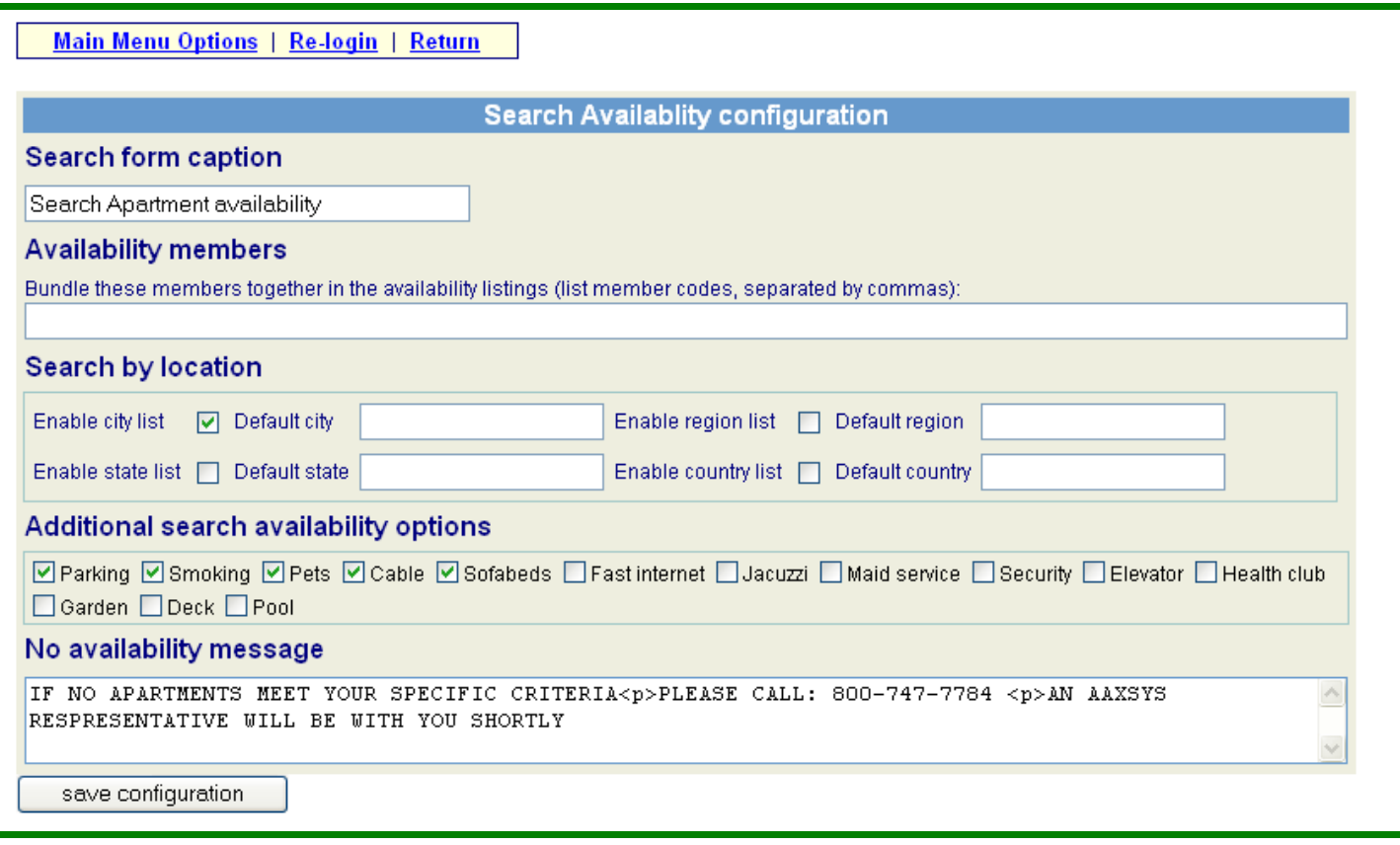

- 1. *"Search form caption"* The Member can customize the 'Top' of the Search Availability Screen which displays available Inventory to the public over the Member's web site for requests or on-line bookings.
- 2. *"Availability members"* This custom feature allows ANY Aaxsys Member to 'bundle' Member codes together for a Central Reservation Board. This is crucial for Marriott & other Global providers. Each office can have a separate board, but Administrative offices can have just one with ONLY one log-in code for their entire Operation.
- 3. *"Search by location"* Allows Members with varied Cities; States; and Countries to set a default to their MAIN location on their Search Availability form. If nothing is listed then the default ALL CITIES & ALL STATES & ALL COUNTRIES or REGIONS will come up first on the Screen.
- 4. *"Additional search availability options".* Members can 'pick' options to display on their screen depending on what is important to their customers and/or property suppliers.

5. *"No Availability message"* A custom message displays if customers put in their request for a property, and there is NONE Available to fit that request. This can be 'html' in colors and fonts

### Aaxsys Technology Member Configuration Sub Menu Edit Invoice Defaults

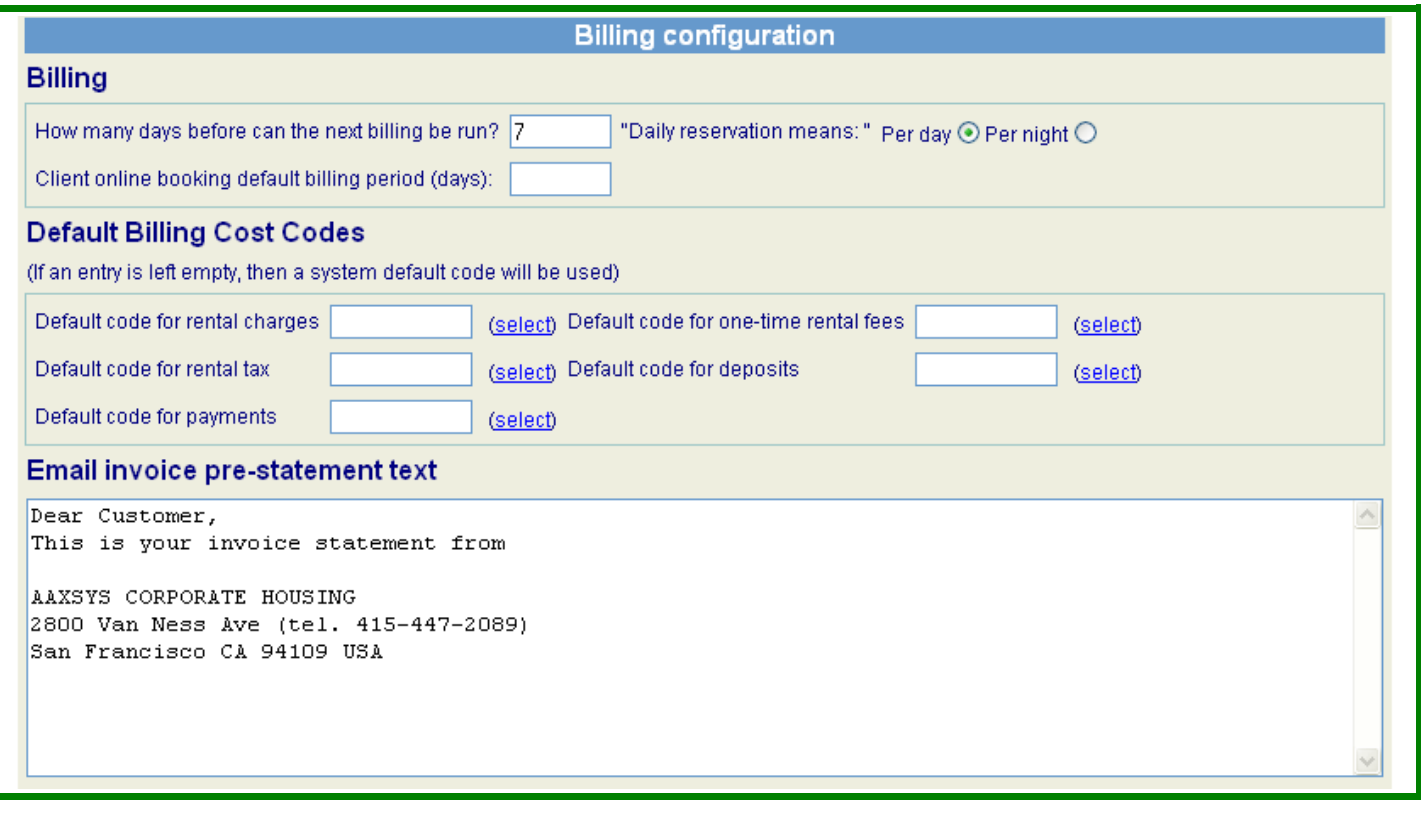

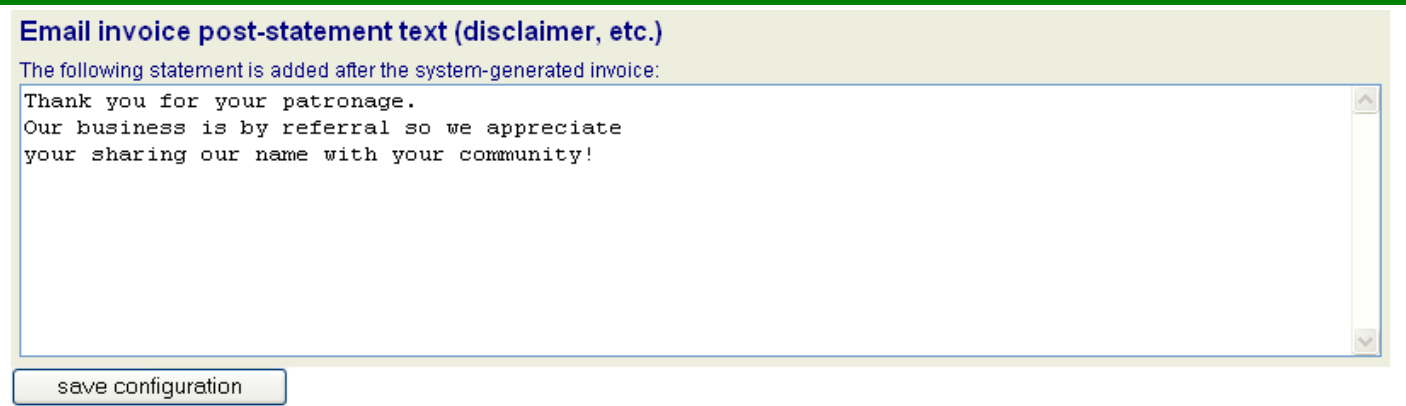

- 1. Billing: Members set any number of days in advance for Aaxsys billing to update from the due date. The system defaults to "7" but any number will 'automatically' update the client invoice.
- 2. Default Billing Cost Codes: The system 'supplies' Cost codes for each transaction. These enable clients to run reports for a variety of options – which then give them total calculations for any expense or payment received in that category.
- 3. E-Mail Invoice Pre-Statement Text: Enables Aaxsys Members to 'customize' their invoices with personal messages to the guests. This is 'boiler plate' and is generic to every client.
- 4. Email invoice post-statement text: Allows member to 'ADD' their late fee policy check out times – Thank you notices – or anything of importance they wish the client to be aware of.

### Aaxsys Technology Member Configuration Sub Menu Credit Card Interface

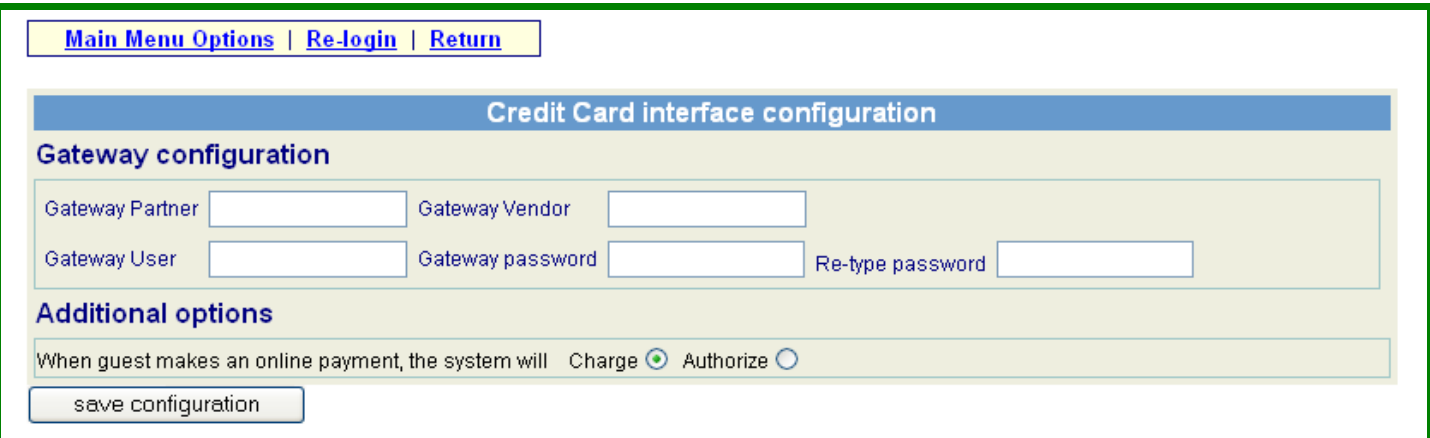

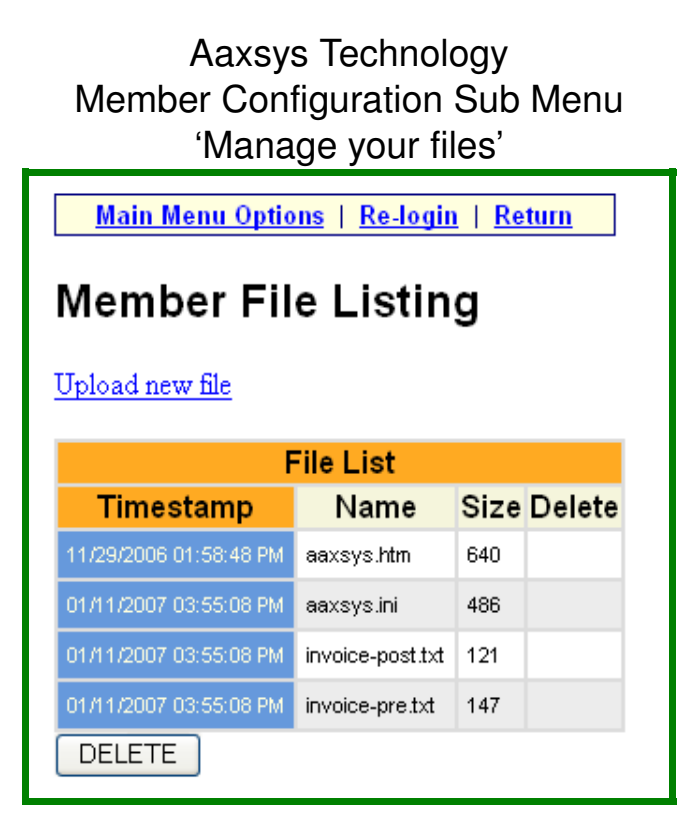

- 1. Manage your files: This is the application which Members need to use in order to "Upload" their logos into the Main Member Configuration HTML screen.
- 2.. Click on 'Upload new file' which takes Members into the screen below.

Screen to Upload Logo File

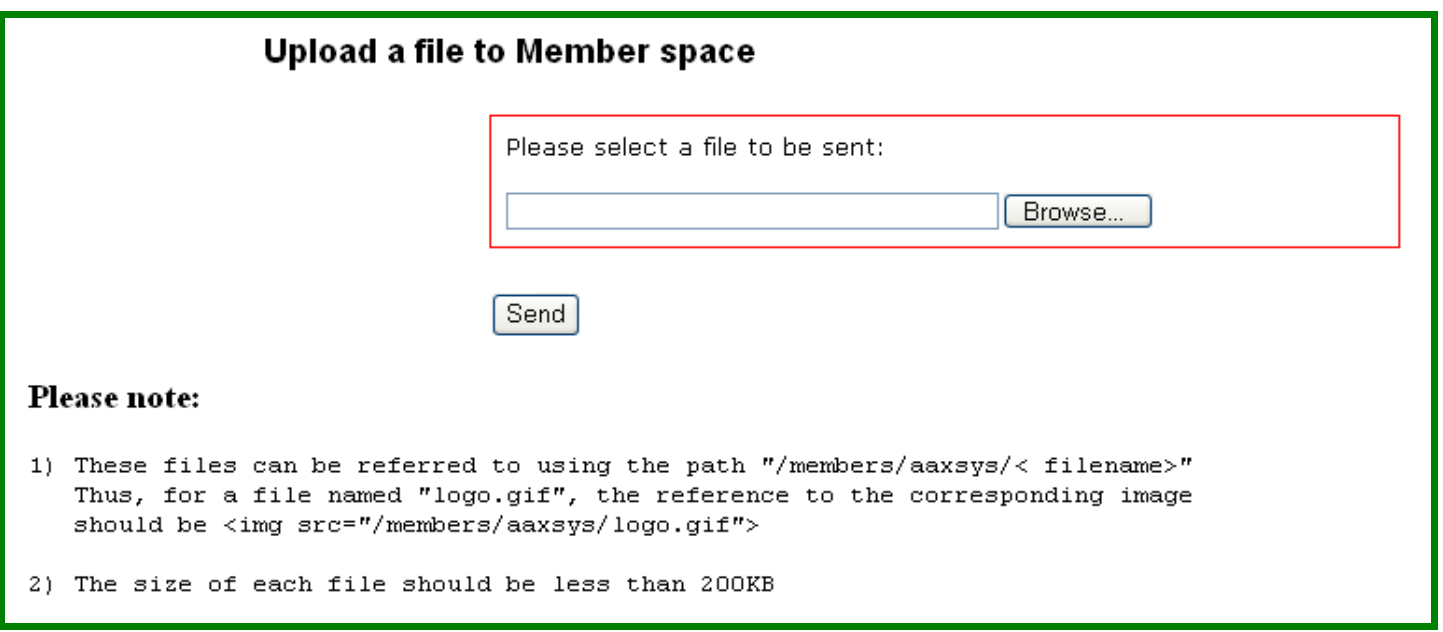

- 4. Click on Browse which takes Members into the computer files on which they are working and where the Logo file they use is stored.
- 5. It updates the above file listing to copy & paste into the HTML header.

Aaxsys Technology Member Configuration Sub Menu

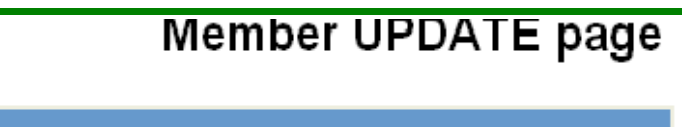

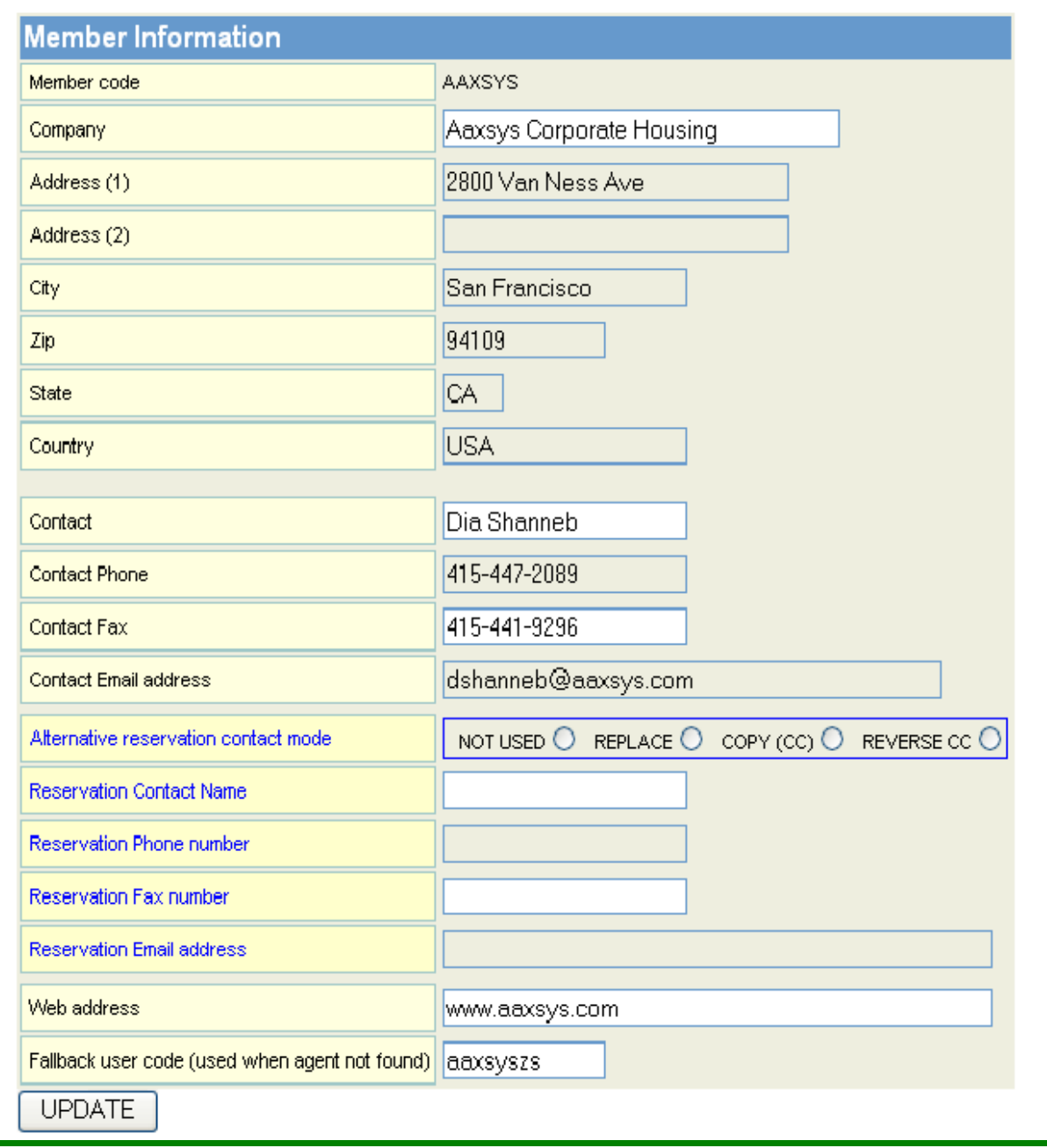

- 1. This is the Member 'Set up' page that is initially filled out by Aaxsys Technology.
- 2. Members can now through this application UPDATE information as their Business changes
	- a. Address & contact information
	- b. BUT they can not ALTER their Member Code which separates all company information
- 3. The ALTERNATIVE reservation Contact mode is for Members to be able to form partnerships
	- a. Replace Overrides ALL contact information on properties with this member's information
	- b. Copy: Does NOT replace the contact information but allows the master member to 'Track' all requests to a Dependent member. (For billing or marketing purposes)
- 4. Fallback User code: Once a User has been deleted, their e-mail is also deleted, and any reservations they made will NOT 'send' to the client. This 'Fall Back' User code is usually

the Owner or Administrator's code - as NO e-mail will send without a valid Return e-mail address.